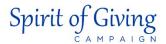

## An Easy Guide to Accessing the 2021 Spirit of Giving Campaign in PeopleSoft HR

The Spirit of Giving campaign is conducted online for ease of use and safety during the pandemic. Your generous support is needed to maintain and strengthen patient care and other vital programs and services where you work and/or throughout Beaumont Health.

All employees are asked to respond whether a gift is made or not, and all responses are confidential.

<u>STEP ONE:</u> Click the link below or otherwise go to the PeopleSoft HR link on a Beaumont-networked computer and enter your User ID and password.

https://hrwebp.bh.beaumonthealth.org:8123/psp/hr92pd/?cmd=login&languageCd=ENG&

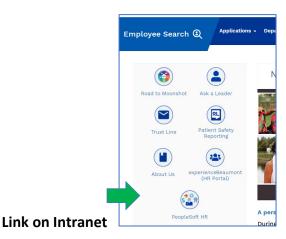

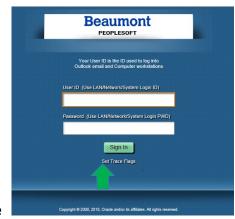

**Login Page** 

STEP TWO: Once logged in, click on the Spirit of Giving tile to enter the program.

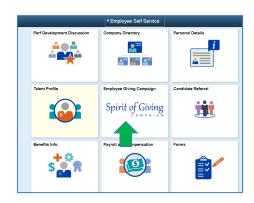

<u>STEP THREE:</u> Make your charitable choices and submit your response. A confirmation email will be sent to your preferred email account.

- For more campaign information, including impact stories, frequently asked questions and a searchable list of funds, visit: <a href="https://www.beaumont.org/spirit-of-giving">www.beaumont.org/spirit-of-giving</a>.
- > Questions? Send an email to <a href="mailto:spiritofgiving@beaumont.org">spiritofgiving@beaumont.org</a> or call 947-522-0100.